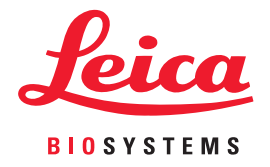

# Aperio WebViewer DX Handbuch für IT-Administratoren

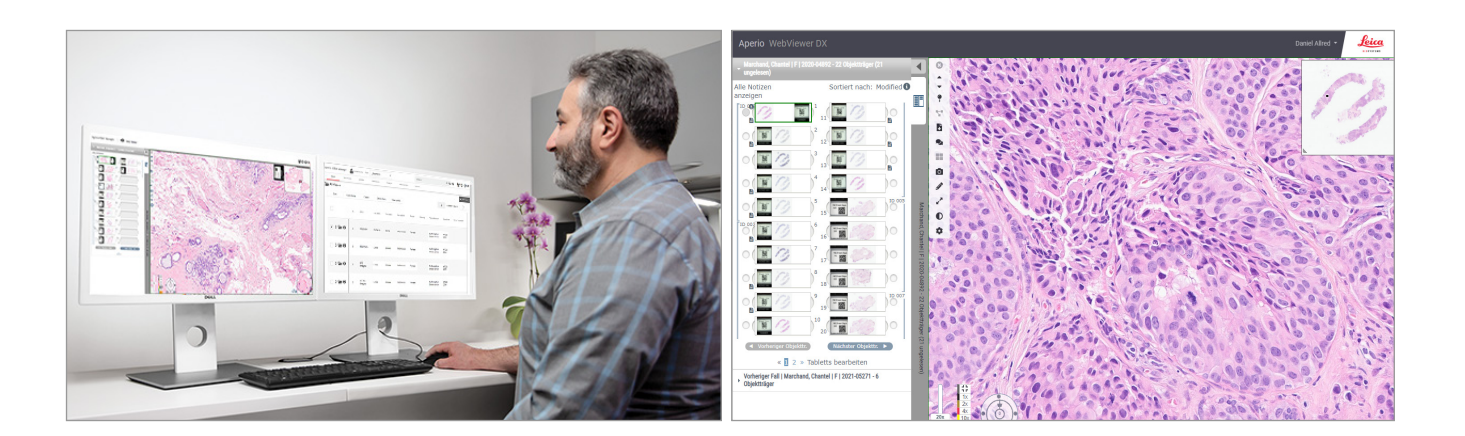

## Aperio WebViewer DX Handbuch für IT-Administratoren

## Dieses Dokument ist für Version 1.0 und höher des Aperio WebViewer DX bestimmt.

## Hinweis zum Urheberrecht:

- ▶ Copyright © 2022 Leica Biosystems Imaging, Inc. Alle Rechte vorbehalten. LEICA und das Leica-Logo sind eingetragene Marken der Leica Microsystems IR GmbH. Aperio ist eine Marke der Firmengruppe Leica Biosystems in den USA und ggf. in anderen Ländern. Andere Logos, Produkt- und/oder Firmennamen können Marken der jeweiligen Eigentümer sein.
- **Dieses Produkt ist durch registrierte Patente geschützt. Für eine Liste der Patente kontaktieren Sie Leica Biosystems.**

## Kundenressourcen

**Besuchen Sie für die neuesten Informationen zu den Aperio-Produkten und -Dienstleistungen von** Leica Biosystems bitte www.LeicaBiosystems.com/Aperio.

## Kontaktinformationen – Leica Biosystems Imaging, Inc.

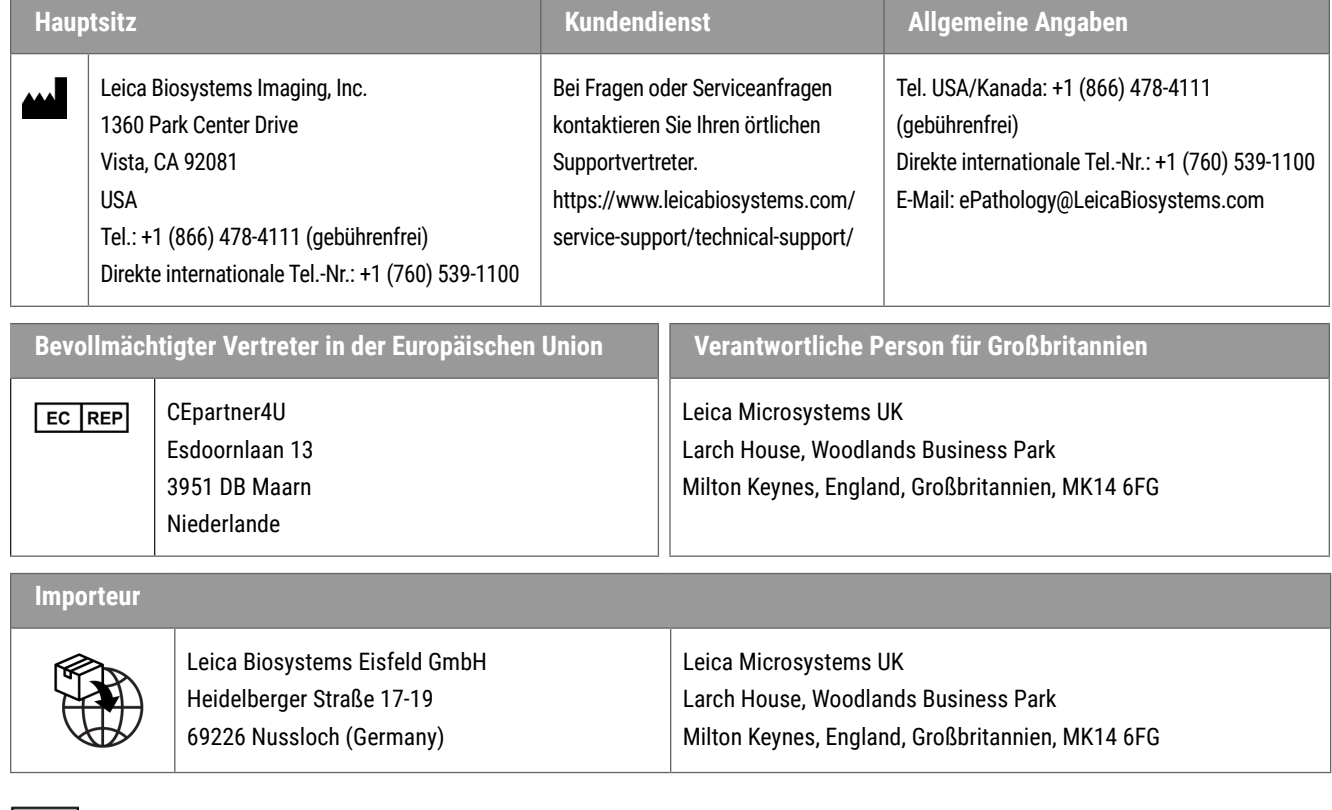

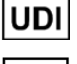

0815477020280(8012) 1.0

**REF** 23WVROWIVD

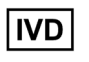

 $CE$   $CE$ 

# **Inhalt**

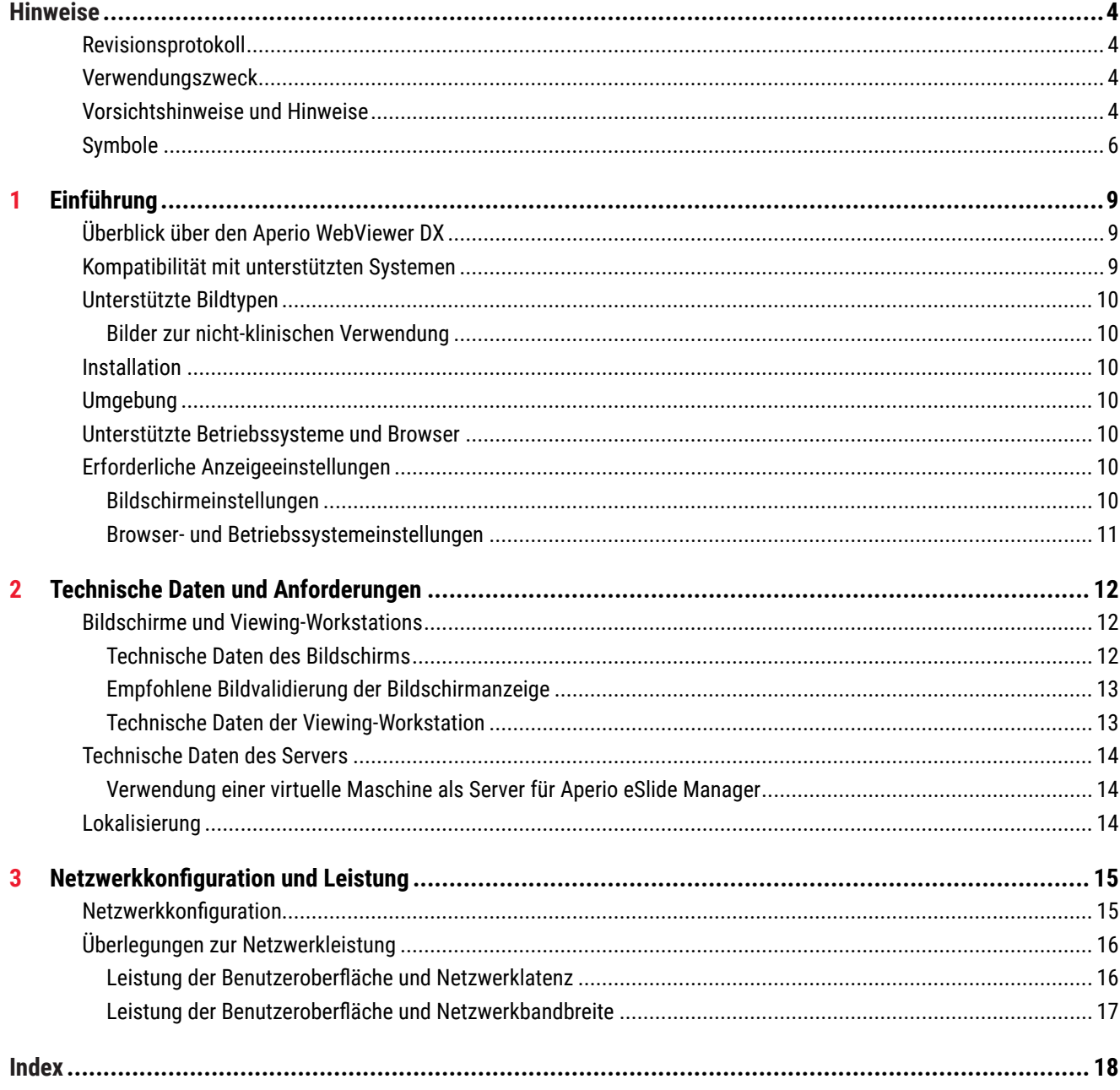

# <span id="page-3-0"></span>Hinweise

# Revisionsprotokoll

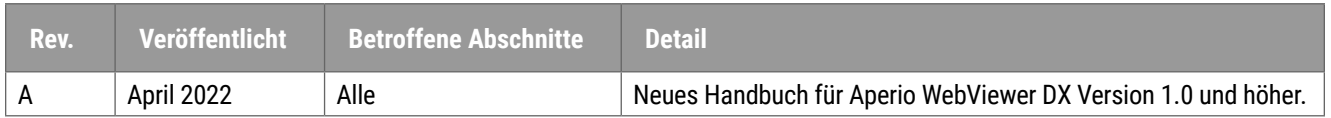

# Verwendungszweck

Aperio WebViewer DX ist eine Betrachtungssoftware, die Pathologen in die Lage versetzen soll, digitale Bilder von gescannten Objektträgern aus der chirurgischen Pathologie, die aus in formalinfixiertem Paraffin eingebettetem Gewebe (FFPE) hergestellt wurden, qualitativ zu überprüfen und zu interpretieren. Aperio WebViewer DX ist zur Verwendung mit Digitalbildern kompatibler Scanner in lokalen und Remote-Netzwerken vorgesehen.

Aperio WebViewer DX ist nicht für die Verwendung mit Gefrierschnitten, zytologischen Proben oder Nicht-FFPE-Präparaten bestimmt. Es liegt in der Verantwortung eines qualifizierten Pathologen, geeignete Verfahren und Schutzvorkehrungen anzuwenden, um die Gültigkeit der Interpretation von Bildern zu gewährleisten, die mit dem Aperio WebViewer DX aufgenommen wurden.

# Vorsichtshinweise und Hinweise

- ` **Aperio WebViewer DX ist für die professionelle Anwendung vorgesehen.**
- ` **Melden von schwerwiegenden Ereignissen** Alle schwerwiegenden Ereignisse, die im Zusammenhang mit dem Aperio WebViewer DX auftreten, müssen dem Hersteller und der zuständigen Behörde in dem Mitgliedsstaat, in dem der Anwender und/oder der Patient ansässig ist, gemeldet werden.
- ` **Technische Daten und Leistung** Informationen zu den Anforderungen an Bildschirme siehe *["Bildschirme und Viewing-Workstations" auf Seite 12](#page-11-1)*.
- **▶ Installation** Aperio WebViewer DX muss von einem geschulten Mitarbeiter des technischen Kundendiensts von Leica Biosystems installiert werden.
- ` **Zubehör** für Informationen zur Verwendung von Aperio WebViewer DX mit Drittzubehör wie einem Laborinformationssystems (LIS), das nicht von Leica Biosystems zur Verfügung gestellt wird, kontaktieren Sie Ihren Vertreter des technischen Kundendiensts von Leica Biosystems.
- ` **Qualitätskontrolle**  Informationen zu Verfahren der Qualitätssicherung für Pathologen und Histologietechniker entnehmen Sie dem *Benutzerhandbuch für Aperio WebViewer DX*.
- **▶ Wartung und Fehlerbehebung Informationen zu Wartung und Fehlerbehebung entnehmen** Sie dem *Benutzerhandbuch für Aperio WebViewer DX*.
- ` **Cybersicherheit** beachten Sie, dass Workstations anfällig für Malware, Viren, Datenkorruption und Datenschutzlücken sind. Gehen Sie beim Einsetzen von USB-Laufwerken und anderen Wechselmedien mit Vorsicht vor. Ziehen Sie die Deaktivierung von nicht verwendeten USB-Anschlüssen in Erwägung. Wenn Sie ein USB-Laufwerk oder ein anderes Wechselmedium anschließen, sollten Sie die Geräte mit einem Anti-Malware-Programm scannen. Arbeiten Sie mit Ihren IT-Administratoren zusammen, um Ihre Workstation zu schützen, indem Sie die Kennwort- und Sicherheitsrichtlinien Ihrer Einrichtung befolgen.

IT-Mitarbeiter: Weitere Empfehlungen zur Cybersecurity entnehmen Sie dem *Aperio eSlide Manager-Administratorhandbuch*, darunter:

- ` Schutz von Workstations und Servern
- ▶ Einrichten von Kennwörtern
- ` Überwachen und Einschränken von Anmeldeversuchen
- ` **Schutz sensibler Daten** dieses Produkt von Leica Biosystems kann sensible Daten einschließlich personenbezogener Daten (Personal Identifier Information, PII) und/oder möglicherweise geschützter Gesundheitsdaten (Protected Health Information, PHI) aufnehmen, speichern und verarbeiten. Zusätzlich zu personenbezogenen Daten wie Name, Adresse und anderen offensichtlichen Angaben, anhand derer eine Person identifiziert werden kann, umfassen sensible Daten auch Barcodes, Eingangsnummern, diagnostische Informationen und gescannte Bilder, etwa Mikroskop-Objektträgeretiketten und andere in Bilddateien eingebettete Beschriftungen oder Annotationen. Ergreifen Sie geeignete Vorsichtsmaßnahmen, um sensible Daten vor Offenlegung und Diebstahl zu schützen. Die Handhabung sensibler Daten wird von lokalen Gesetzen geregelt. In vielen Ländern gibt es eine Datenschutzbehörde, um die Einhaltung der Datenschutzgesetze durchzusetzen. Weitere Informationen über Ihre Rechte im Rahmen des Datenschutzes erhalten Sie von Ihrer lokal zuständigen Behörde, an die Sie sich auch wenden können, wenn Sie ein Problem nicht direkt mit uns lösen können und eine Beschwerde einreichen möchten.
- ` **Schutz privater Gesundheitsinformationen** aufgrund der Einschränkungen des Betriebssystems können private Gesundheitsdaten (PHI) in Übertragung nicht geschützt werden. Leica Biosystems empfiehlt, Daten während der Übertragung durch die Verwendung von SSL mit starken Sicherheitsprotokollen wie Transport Layer Security (TLS) oder durch Verschlüsselung auf Netzwerkebene wie IPSec oder SSH-Tunneling zu schützen.
- ` **Standardsoftware** potenzielle Auswirkungen auf die Cybersicherheit in Reaktion auf Standardsoftware (OTS, Off the Shelf Software) werden von Leica Biosystems, Inc. verwaltet. Eine vollständige Liste von OTS-Software wird von Leica Biosystems, Inc. gepflegt. Wenn Sie weitere Informationen zu OTS wünschen, fordern Sie von Ihrem Außendienstmitarbeiter von Leica Biosystems ein Exemplar der Software-Stückliste (SBOM) für Aperio WebViewer DX an. OTS-Ausfälle können beim Anzeigen oder Laden von Bildern in den Viewer Fehler verursachen, darunter eine falsche Farbdarstellung oder andere visuelle Anomalien. Falls beim Laden oder Anzeigen von Bildern Probleme auftreten, kontaktieren Sie den technischen Kundendienst von Leica Biosystems.
- ` **Aperio SSL-Zertifikate** Informationen zu intern generierten Aperio SSL-Zertifikaten und Empfehlungen für die Beschaffung zusätzlicher SSL-Zertifikate entnehmen Sie dem *Aperio eSlide Manager-Administratorhandbuch*.
- **▶ Schulung dieses Handbuch ist kein Ersatz für eine ausführliche Bedienerschulung durch Leica Biosystems** oder weitere eingehendere Einweisungen. Bei Fehlfunktionen sollte zur Unterstützung umgehend der technische Kundendienst von Leica Biosystems Imaging herangezogen werden.

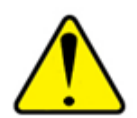

**VORSICHTSHINWEISE:** Beim Betrachten digitaler Objektträger:

- ` Keine Werkzeuge zur Bildoptimierung verwenden, um suboptimal gescannte Bilder für die diagnostische Überprüfung zu korrigieren. Stattdessen einen erneuten Scan des Objektträgers anfordern.
- ` Ihr Bildschirm muss die unter *["Technische Daten des Bildschirms" auf Seite 12](#page-11-2)* angegebenen Spezifikationen erfüllen.
- ` Der Anzeigemodus Ihres Bildschirms muss auf sRGB eingestellt sein.
- ` Ihre Viewing Station muss den unterstützten Browser und das unterstützte Betriebssystem verwenden, wie unter *["Unterstützte Betriebssysteme und Browser" auf](#page-9-1)  [Seite 10](#page-9-1)* beschrieben.

# <span id="page-5-0"></span>Symbole

Folgende Symbole sind auf dem Geräteetikett enthalten:

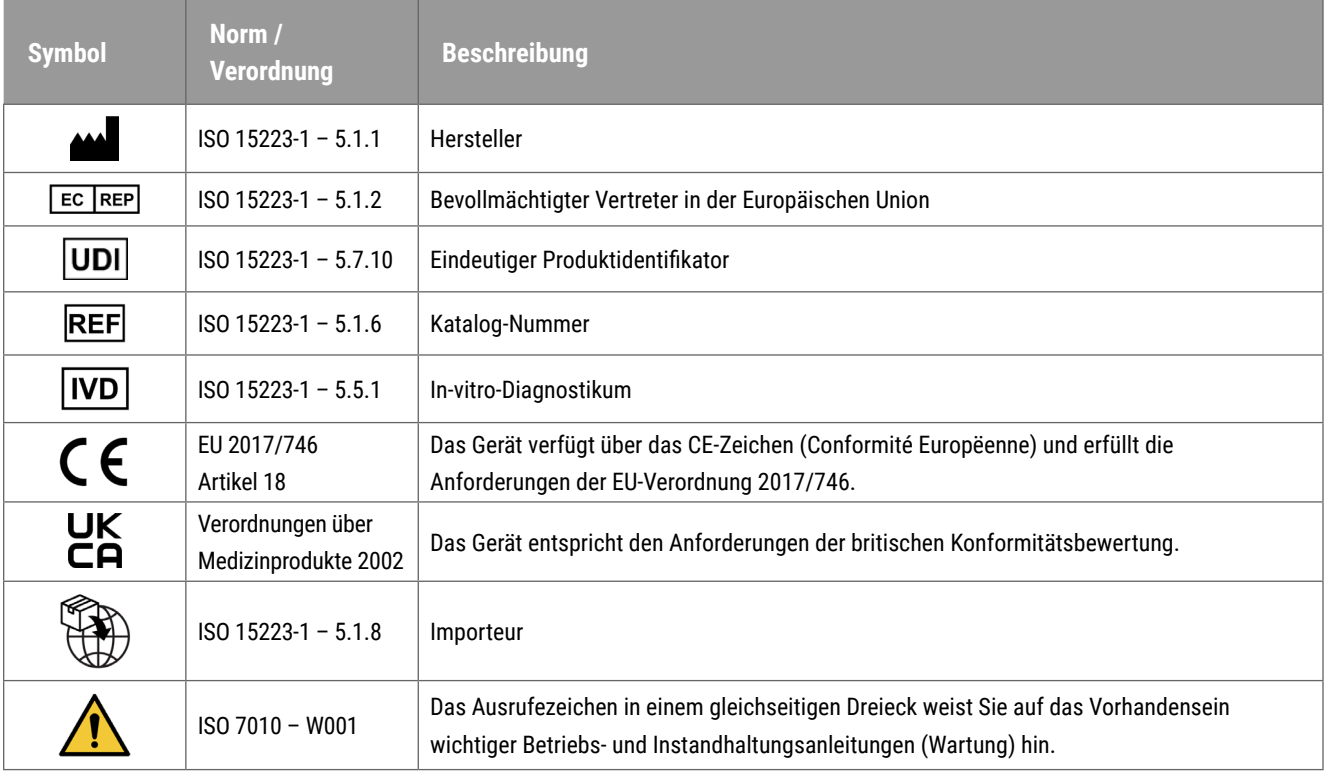

# Kundendienst-Kontakte

Bitte wenden Sie sich für technische Unterstützung an die Niederlassung Ihres Landes

## **Australien:**

96 Ricketts Road Mount Waverly, VIC 3149 AUSTRALIEN Tel.: 1800 625 286 (gebührenfrei) 8:30 Uhr bis 17:00 Uhr, Montag bis Freitag, AEST E-Mail: lbs-anz-service@leicabiosystems.com

### **Österreich:**

Leica Biosystems Nussloch GmbH Technisches Kundendienstzentrum Heidelberger Straße 17 Nussloch 69226 DEUTSCHLAND Tel.: 0080052700527 (gebührenfrei) Landesweite Telefonnummer: +43 1 486 80 50 50 E-Mail: support.at@leicabiosystems.com

#### **Belgien:**

Tel.: 0080052700527 (gebührenfrei) Landesweite Telefonnummer: +32 2 790 98 50 E-Mail: support.be@leicabiosystems.com

#### **Kanada:**

Tel.: +1 844 534 2262 (gebührenfrei) Direkte internationale Tel.-Nr.: +1 (760) 539-1150 E-Mail TechServices@leicabiosystems.com

## **China:**

17F, SML Center No. 610 Xu Jia Hui Road, Huangpu District Shanghai, PRC PC:200025 CHINA Tel.: +86 4008208932 Fax +86 (21) 6384-1389 E-Mail: service.cn@leica-microsystems.com Remote-Support-E-Mail: tac.cn@leica-microsystems.com

## **Dänemark:**

Tel.: 0080052700527 (gebührenfrei) Landesweite Telefonnummer: +45 44 54 01 01 E-Mail: support.dk@leicabiosystems.com

### **Deutschland:**

Leica Biosystems Nussloch GmbH Technisches Kundendienstzentrum Heidelberger Straße 17 Nussloch 69226 DEUTSCHLAND Tel.: 0080052700527 (gebührenfrei) Landesweite Telefonnummer: +49 (6441) 29-4555 E-Mail: support.de@leicabiosystems.com

### **Irland:**

Tel.: 0080052700527 (gebührenfrei) Landesweite Telefonnummer: +44 (1908) 577-650 E-Mail: support.ie@leicabiosystems.com

#### **Spanien:**

Tel.: 0080052700527 (gebührenfrei) Landesweite Telefonnummer: +34 (902) 119-094 E-Mail: support.spain@leicabiosystems.com

### **Frankreich:**

Tel.: 0080052700527 (gebührenfrei) Landesweite Telefonnummer: +33 (811) 000-664 E-Mail: support.fr@leicabiosystems.com

## **Italien:**

Tel.: 0080052700527 (gebührenfrei) Landesweite Telefonnummer: +39 (0257) 486-509 E-Mail: support.italy@leicabiosystems.com

#### **Japan:**

1-29-9 Takadanobaba, Shinjuku-ku Tokyo 169-0075 JAPAN

## **Niederlande:**

Tel.: 0080052700527 (gebührenfrei) Landesweite Telefonnummer: +31 70 413 21 00 E-Mail: support.nl@leicabiosystems.com

## **Neuseeland:**

96 Ricketts Road Mount Waverly, VIC 3149 AUSTRALIEN Tel.: 0800 400 589 (gebührenfrei) 8:30 Uhr bis 17:00 Uhr, Montag bis Freitag, AEST E-Mail: lbs-anz-service@leicabiosystems.com

### **Portugal:**

Tel.: 0080052700527 (gebührenfrei) Landesweite Telefonnummer: +35 1 21 388 9112 E-Mail: support.pt@leicabiosystems.com

## **Russische Föderation**

BioLine LLC Pinsky lane 3 letter A St. Petersburg 197101 RUSSISCHE FÖDERATION Tel.: 8-800-555-49-40 (gebührenfrei) Landesweite Telefonnummer: +7 812 320 49 49 E-Mail: main@bioline.ru

## **Schweden:**

Tel.: 0080052700527 (gebührenfrei) Landesweite Telefonnummer: +46 8 625 45 45 E-Mail: support.se@leicabiosystems.com

#### **Schweiz:**

Tel.: 0080052700527 (gebührenfrei) Landesweite Telefonnummer: +41 (71) 726-3434 E-Mail: support.ch@leicabiosystems.com

## **Großbritannien:**

Tel.: 0080052700527 (gebührenfrei) Landesweite Telefonnummer: +44 (1908) 577-650 E-Mail: support.uk@leicabiosystems.com

## **USA:**

Tel.: +1 844 534 2262 (gebührenfrei) Direkte internationale Tel.-Nr.: +1 (760) 539-1150 E-Mail TechServices@leicabiosystems.com

<span id="page-8-0"></span>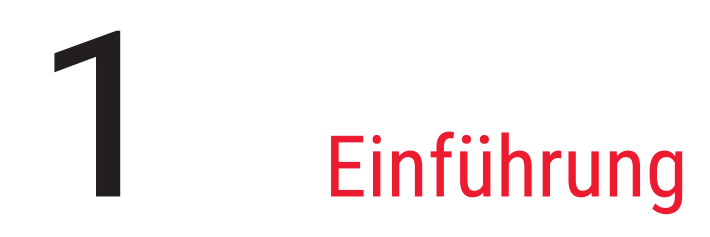

# Überblick über den Aperio WebViewer DX

Aperio WebViewer DX ist ein internetbasiertes Softwareprodukt für die Anzeige von digitalen Objektträgern, mit dem Sie systematisch durch die Vollobjektträgerbilder eines Patientenfalles navigieren können, um am Bildschirm eine Primärdiagnose zu erstellen. Sie können Vollobjektträgerbilder aus einem Bild- und Datenmanagementsystem (IDMS) wie beispielsweise Aperio eSlide Manager oder Ihrem Labor-Informationssystem (LIS), auch "Whole Slide Images" genannt, in Aperio WebViewer DX öffnen.

Aperio WebViewer DX ist Teil einer umfassenden klinischen Workflow-Lösung, zu der auch der Aperio GT 450 DX Scanner, der Aperio eSlide Manager und eine Konnektivitätslösung für die Vernetzung mit dem LIS gehören.

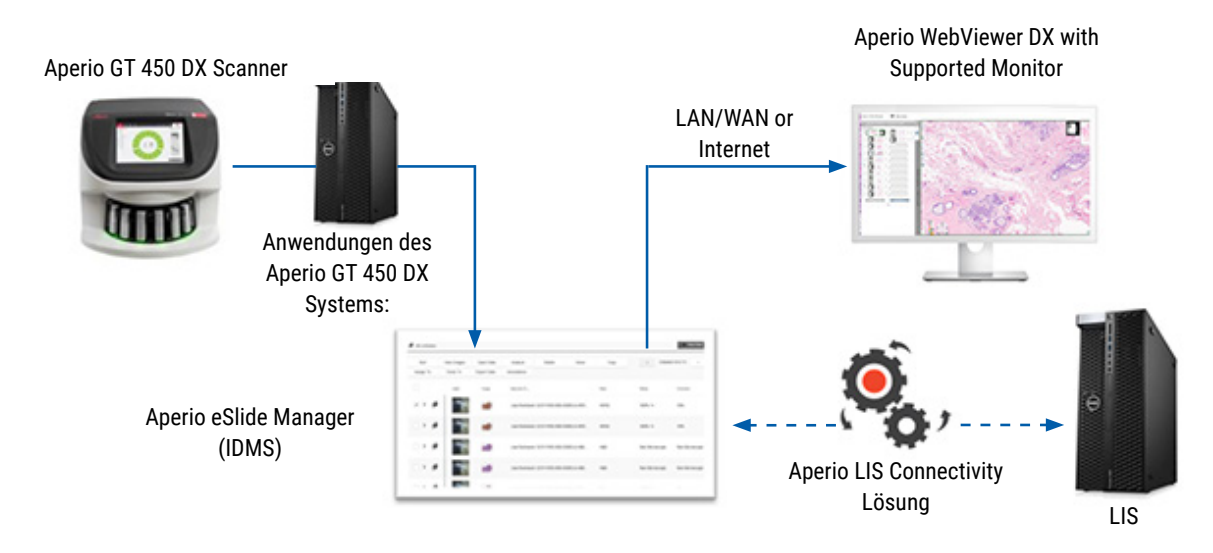

## Kompatibilität mit unterstützten Systemen

Aperio WebViewer DX ist mit den folgenden Systemen und Angeboten von Leica Biosystems kompatibel.

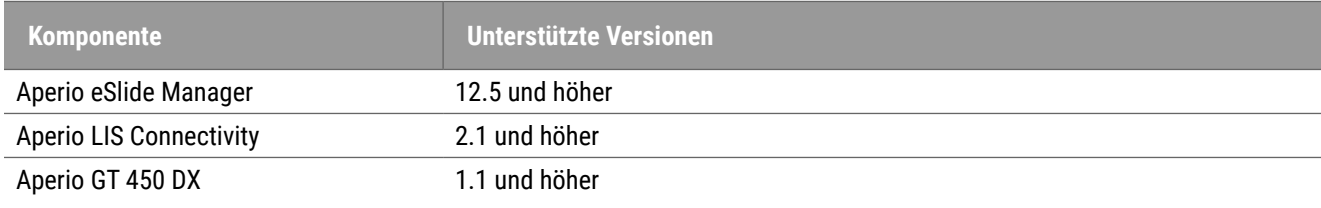

## <span id="page-9-0"></span>Unterstützte Bildtypen

Der Aperio WebViewer DX unterstützt SVS-Bilder, die mit dem Scanner Aperio GT 450 DX zur Verwendung im klinischen Workflow erstellt wurden.

## Bilder zur nicht-klinischen Verwendung

Sie können auch mit anderen Aperio-Scannern als dem Aperio GT 450 DX erzeugte SVS-Bilder öffnen und anzeigen; diese sind jedoch nur für die nicht-klinische Verwendung vorgesehen. Wenn Sie ein derartiges Bild öffnen, wird am unteren Rand des Viewers ein Banner mit dem Hinweis angezeigt, dass das Bild nur zur nicht-klinischen Verwendung vorgesehen ist.

## Installation

Installation und Einrichtung des Aperio WebViewer DX und des Aperio eSlide Manager sollten nur von einem von Leica Biosystems geschulten Servicetechniker durchgeführt werden.

# Umgebung

Aperio WebViewer DX ist für die Verwendung in Histologie- und Pathologie-Laboren sowie im Büro des Pathologen vorgesehen, um Aufgaben der Qualitätskontrolle, routinemäßige Diagnosen und Überprüfungen von digitalen Objektträgern durchzuführen. Das Büro des Pathologen kann sich in dessen privaten Wohnsitz oder am Arbeitsplatz befinden.

# <span id="page-9-1"></span>Unterstützte Betriebssysteme und Browser

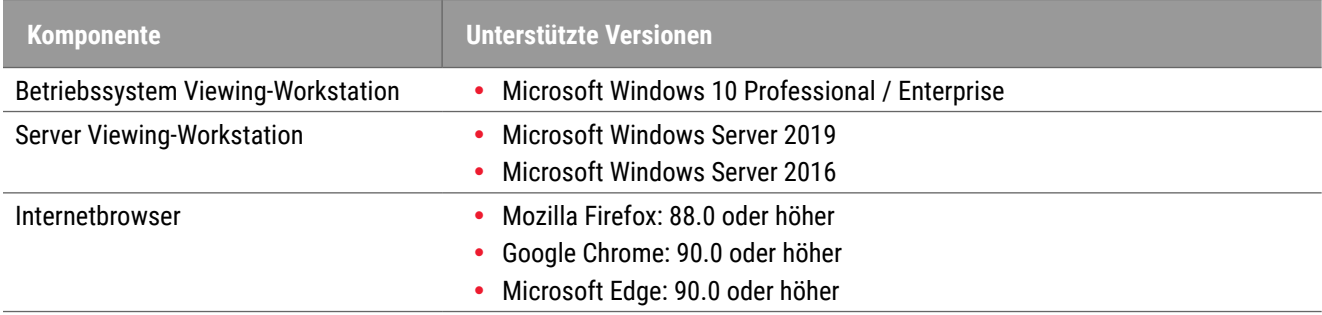

# Erforderliche Anzeigeeinstellungen

## Bildschirmeinstellungen

Vergewissern Sie sich, dass der Anzeigemodus Ihres Bildschirms auf **sRGB** eingestellt ist.

## <span id="page-10-0"></span>Browser- und Betriebssystemeinstellungen

Um Ihre digitalen Objektträger mit optimaler Bildqualität anzuzeigen, empfehlen wir die folgenden Browser- und Betriebssystemeinstellungen:

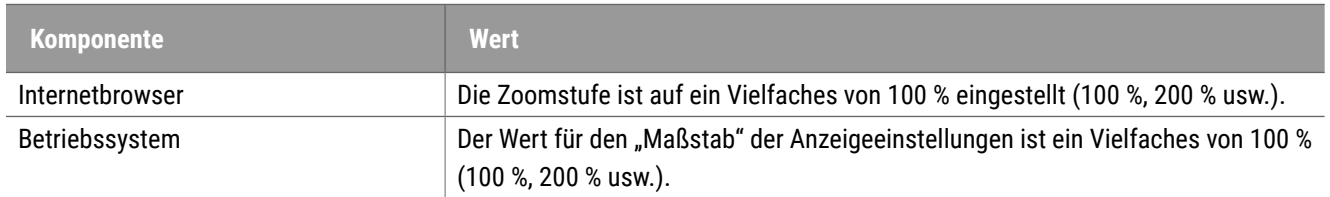

Wenn Ihre Einstellungen außerhalb des spezifizierten Bereichs liegen, wird das Symbol **Auf dem Bild angezeigt**, um Sie auf eine reduzierte Bildqualität hinzuweisen.

# <span id="page-11-0"></span>Technische Daten und Anforderungen

Dieses Kapitel enthält Angaben zu technischen Daten und Anforderungen für Bildschirme, Viewing-Workstations, Server und die Netzwerkumgebung, in der Sie Aperio WebViewer nutzen.

# <span id="page-11-1"></span>Bildschirme und Viewing-Workstations

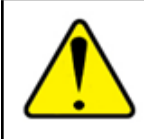

**WARNHINWEIS: Bildschirm und Viewing-Workstation müssen die in diesem Abschnitt angegebenen Spezifikationen erfüllen, um sicherzustellen, dass Rendering und Anzeige der Bilder ordnungsgemäß erfolgen. Die Verwendung eines Bildschirms, der den erforderlichen Spezifikationen nicht entspricht, kann die Anwendung falscher Farbprofile ermöglichen.**

Stellen Sie in Zusammenarbeit mit den IT-Experten Ihrer Organisation sicher, dass Ihr Bildschirmarbeitsplatz und Ihre Bildschirme die empfohlenen Spezifikationen erfüllen oder übertreffen. Die Anforderungen an Workstation und Bildschirm sind nachfolgend angegeben.

## <span id="page-11-2"></span>Technische Daten des Bildschirms

Bildschirme von Viewing-Workstations müssen die nachfolgend beschriebenen Spezifikationen erfüllen, um sicherzustellen, dass der Viewer die Pixelfarbe und -schärfe (also Auflösung und Kontrast) korrekt rendert.

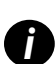

Bei der Suche nach einem zu erwerbenden Bildschirm empfehlen wir, die in der nachstehenden Tabelle aufgeführten<br>Spezifikationen für den Farbraum als Suchkriterium zu verwenden. Dies führt häufig zu Bildschirmen, die die an *erforderlichen Spezifikationen erfüllen.*

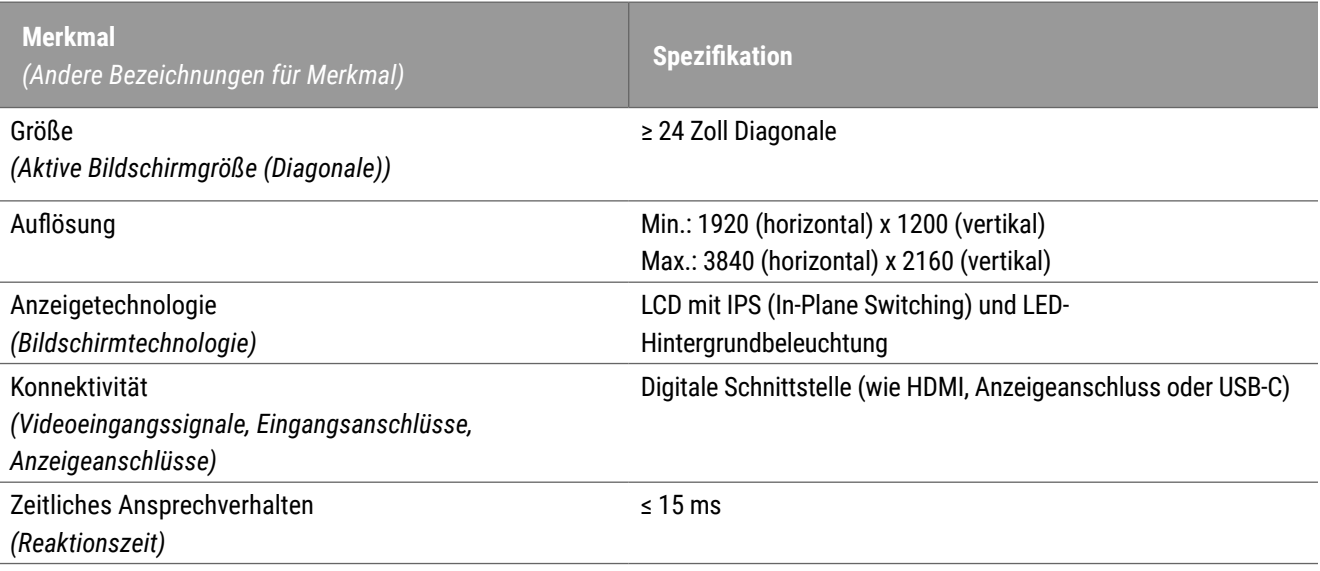

<span id="page-12-0"></span>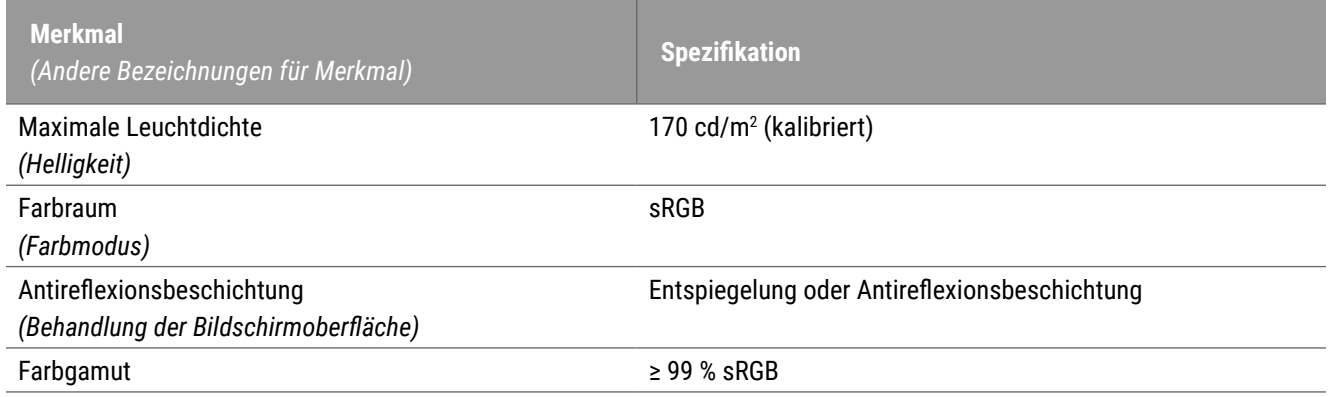

## Empfohlene Bildvalidierung der Bildschirmanzeige

Aperio WebViewer DX besitzt eine Funktion für die Bildvalidierung der Bildschirmanzeige, mit der anhand eines Testbildes (TG18-QC) überprüft wird, ob Ihr Bildschirm digitale Objektträger korrekt darstellt. Leica Biosystems empfiehlt eine Durchführung der manuellen Bildvalidierung der Bildschirmanzeige bei der Inbetriebnahme und bei nachfolgenden regelmäßigen Inspektionen der Anzeige- und Viewer-Funktionen, darunter Helligkeit, Schärfe, Artefakte und Wahrnehmungsgleichmäßigkeit.

Weitere Informationen und Anweisungen zur Durchführung der manuellen Bildvalidierung der Bildschirmanzeige entnehmen Sie dem *Benutzerhandbuch für Aperio WebViewer DX*.

## Technische Daten der Viewing-Workstation

Der nachfolgenden Tabelle entnehmen Sie die empfohlenen Spezifikationen und Einstellungen für Ihre Viewing-Workstation. Falls die Workstation die empfohlenen Spezifikationen übertrifft, kann die Viewer-Leistung höher sein. Falls die Workstation die empfohlenen Spezifikationen nicht erfüllt, kann die Viewer-Leistung abnehmen.

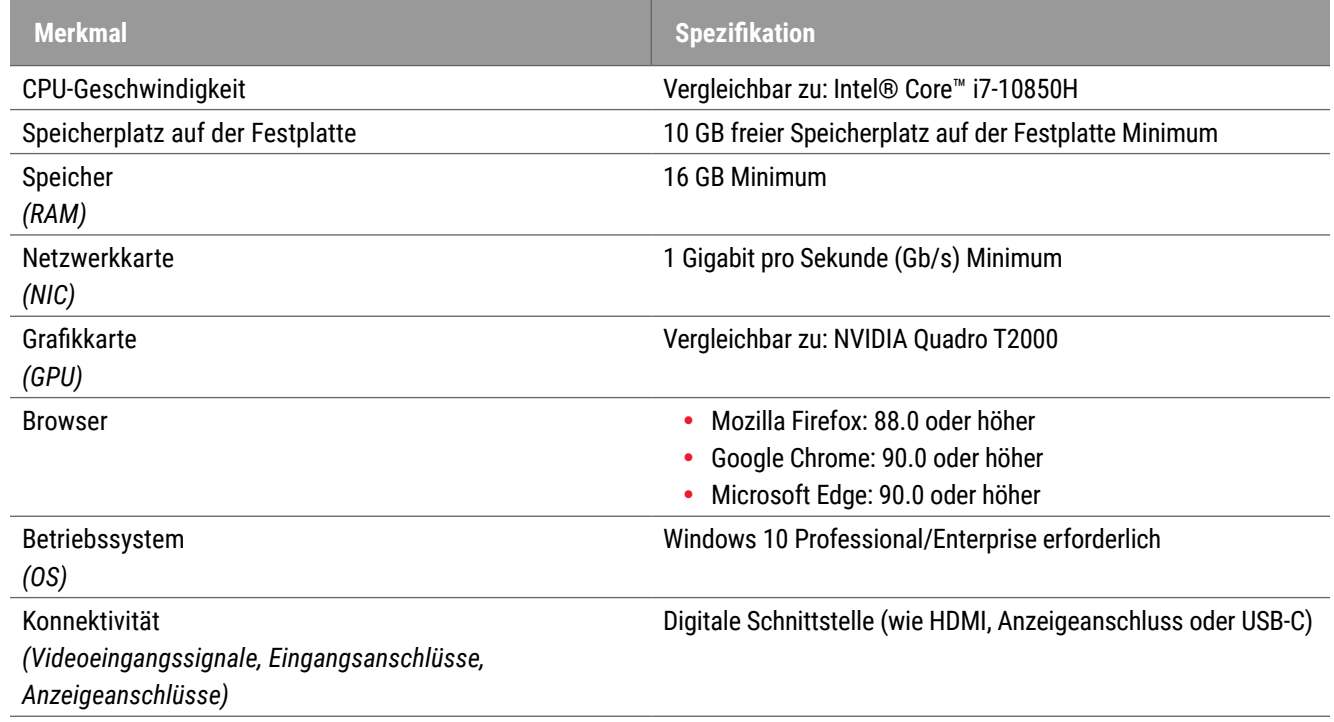

# <span id="page-13-0"></span>Technische Daten des Servers

Sie können Aperio WebViewer DX auf Servern betreiben, die die nachfolgend beschriebenen Mindestanforderungen erfüllen. Für maximale Leistung sollten Ihre Server jedoch die empfohlenen Anforderungen erfüllen oder übertreffen. Der Viewer erzielt optimale Anzeigeleistung, wenn weniger als 30 Benutzer gleichzeitig Fälle anzeigen. In einer derartigen Umgebung dauert es rund drei Sekunden, einen digitalen Objektträger zu öffnen. Der Viewer kann bis zu 60 Benutzer unterstützen, die gleichzeitig Fälle anzeigen; seine Reaktionsgeschwindigkeit kann dadurch jedoch um 50 % verringert werden.

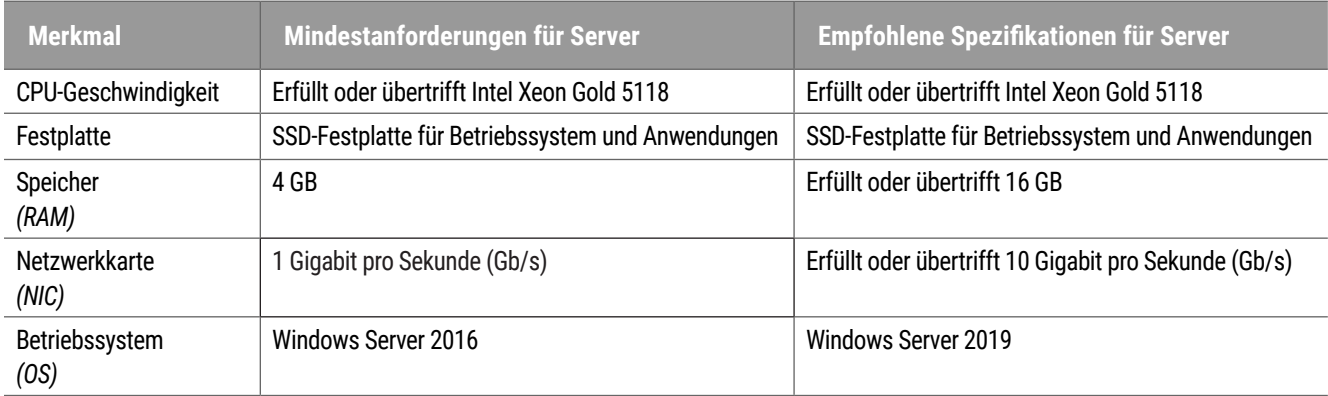

## Verwendung einer virtuelle Maschine als Server für Aperio eSlide Manager

Wenn Sie eine virtuelle Maschine (VM) als Server nutzen, ist die Leistung in einer virtuellen Umgebung besser, wenn Ihre VM die in den obigen Tabellen angegebenen Anforderungen erfüllt und die dedizierte Zuweisung von Ressourcen im virtuellen Host gestattet.

# Lokalisierung

Wir unterstützen nicht die Lokalisierung unserer Software. Für einen ordnungsgemäßen Betrieb sollten die Regionaleinstellungen von Servern, Client-Workstations und Browsern "Englisch (Vereinigte Staaten)" lauten; diese werden in den Windows-Optionen für Sprache und Region festgelegt, die über die Windows-Systemsteuerung aufgerufen werden. Zudem sollte das englische Windows-Sprachpaket auf dem DSR (Digital Slide Repository) installiert sein; dies ist der Server, auf dem die Bilder gespeichert werden.

# <span id="page-14-0"></span>**Netzwerkkonfiguration und** Leistung

# Netzwerkkonfiguration

Die folgende Abbildung zeigt die erforderliche Netzwerkkonfiguration für Aperio WebViewer DX und die Verbindung zwischen Aperio WebViewer DX und Aperio eSlide Manager.

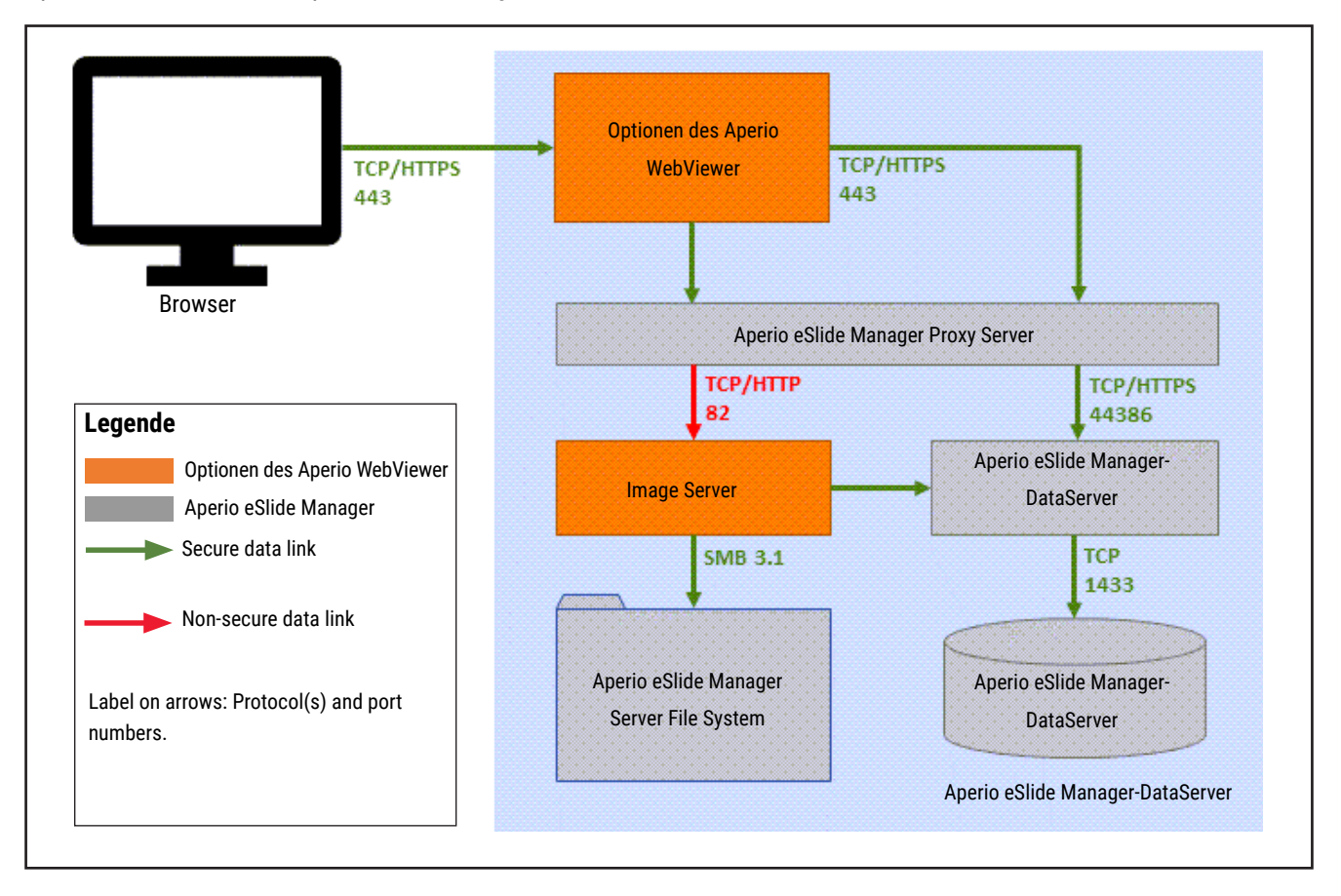

# <span id="page-15-0"></span>Überlegungen zur Netzwerkleistung

Dieser Abschnitt enthält Informationen, welchen Einfluss Netzwerklatenz und Bandbreite auf die Leistung der Benutzeroberfläche von Aperio WebViewer DX haben. Diese Informationen können als Grundlage für die Planung der Netzwerkumgebung dienen.

## Leistung der Benutzeroberfläche und Netzwerklatenz

Dem Diagramm in diesem Abschnitt entnehmen Sie detaillierte Informationen, welchen Einfluss die Netzwerklatenz auf die Leistung der Viewer-Benutzeroberfläche haben. Wie die Daten zeigen, führt eine Zunahme der Netzwerklatenz zu einer Leistungsverschlechterung des Viewers. Für eine optimale Benutzererfahrung sollte die Verbindung zwischen Benutzern und Software eine geringe Latenz aufweisen.

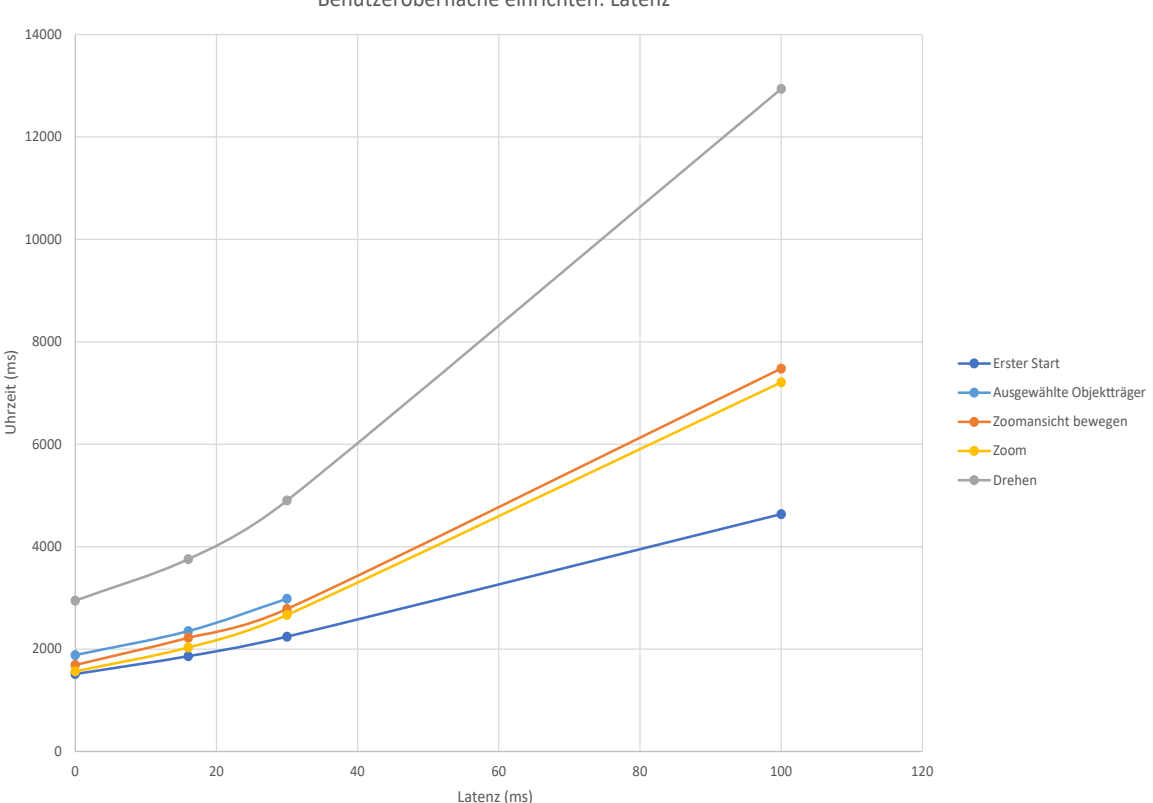

Benutzeroberfläche einrichten: Latenz

## <span id="page-16-0"></span>Leistung der Benutzeroberfläche und Netzwerkbandbreite

Dem Diagramm in diesem Abschnitt entnehmen Sie detaillierte Informationen, welchen Einfluss die Netzwerkbandbreite auf die Leistung der Viewer-Benutzeroberfläche haben. Wie die Daten zeigen, führt eine Erhöhung der Netzwerkbandbreite um 10 Mbps zu einer Leistungssteigerung des Viewers.

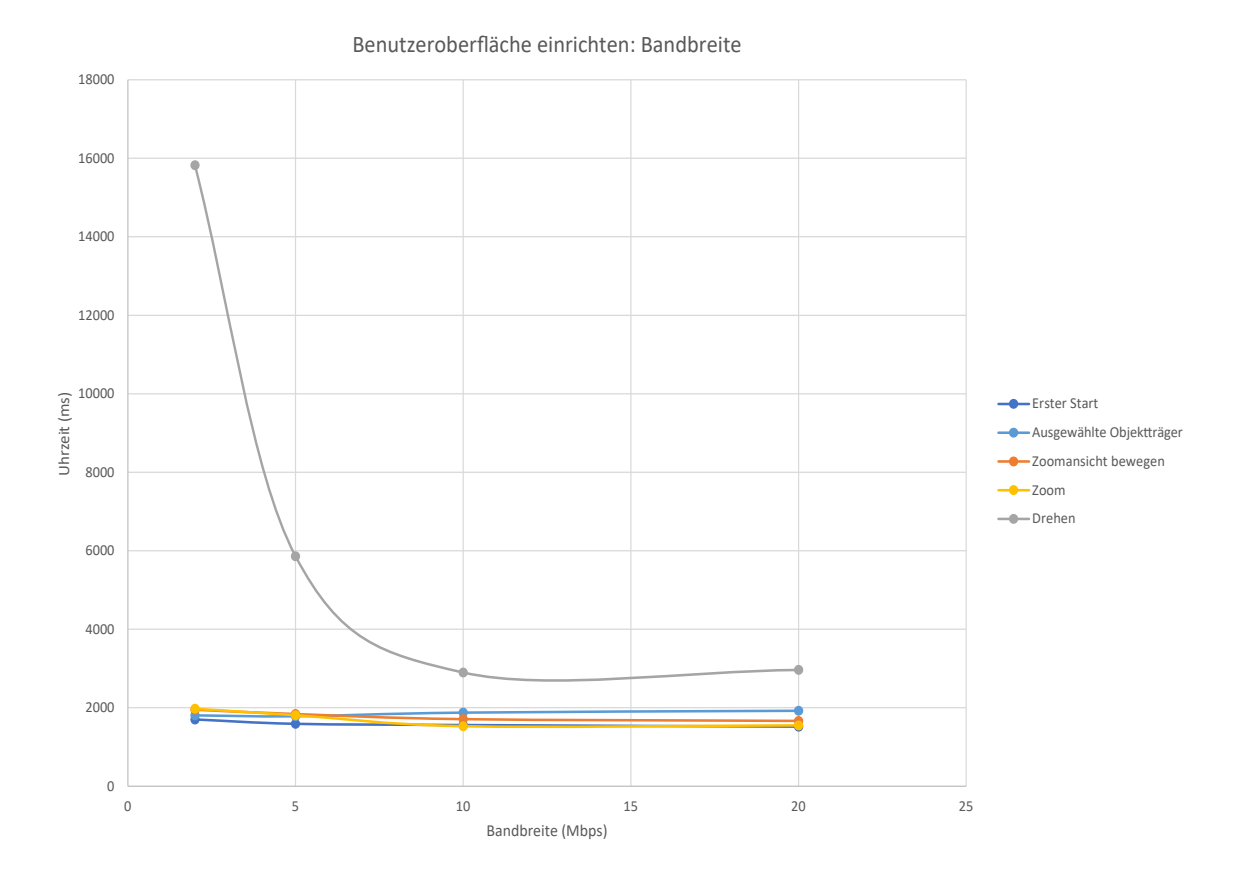

Aperio WebViewer DX Handbuch für IT-Administratoren, Revision A © Leica Biosystems Imaging, Inc. 2022 17

# <span id="page-17-0"></span>Index

## **B**

Bandbreite, Überlegungen zur Leistung [17](#page-16-0) Betriebssystem [11](#page-10-0) Bildtypen [10](#page-9-0) Browser, unterstützt [11](#page-10-0)

## **C**

Cybersecurity [15](#page-14-0)

## **E**

erforderliche Einstellungen [10](#page-9-0)

## **I**

Installation [10](#page-9-0) IQ-Symbol [11](#page-10-0)

## **K**

Konfiguration. See Netzwerkkonfiguration

## **L**

Latenz, Überlegungen zur Leistung [16](#page-15-0)

## **N**

Netzwerk Bandbreite [17](#page-16-0) Konfiguration [15](#page-14-0) Latenz [16](#page-15-0) Leistungserwägungen [16](#page-15-0) nicht-klinische Bilder, verwenden [10](#page-9-0)

## **P**

Ports. See Netzwerkkonfiguration

## **S**

Serveranforderungen [14](#page-13-0) Spezifikationen Viewing-Workstation [13](#page-12-0)

## **U**

Umgebung [10](#page-9-0)

www.LeicaBiosystems.com/Aperio

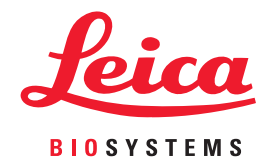